## *TOP, The Output Processor TOP, The Output Processor*®

#### Electrotek Concepts $^\circledR$

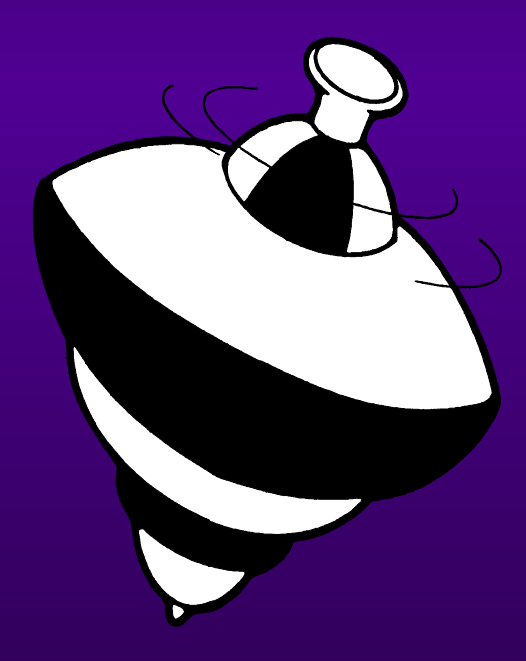

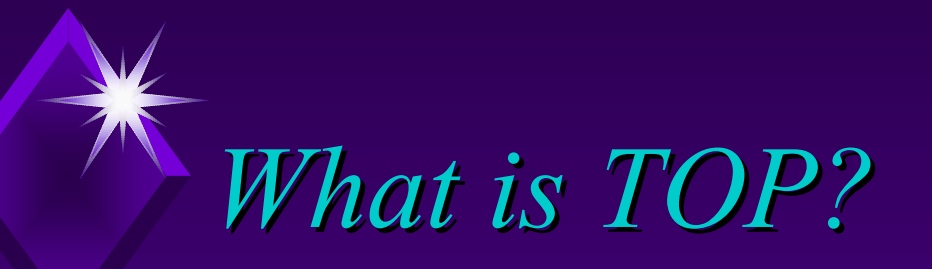

• TOP is an acronym for "The Output Processor", a software tool which reads data from a variety of measurement instruments and simulation programs and transforms it into simplified power system analyses for inclusion in reports and documents.

## *System Requirements System Requirements*

◆ 586 or better IBM compatible PC ◆4 MB RAM or more ◆ 80387 Math Co-processor ◆ Windows 95, 98, NT, 2000, or XP Windows compatible video card Windows compatible printer

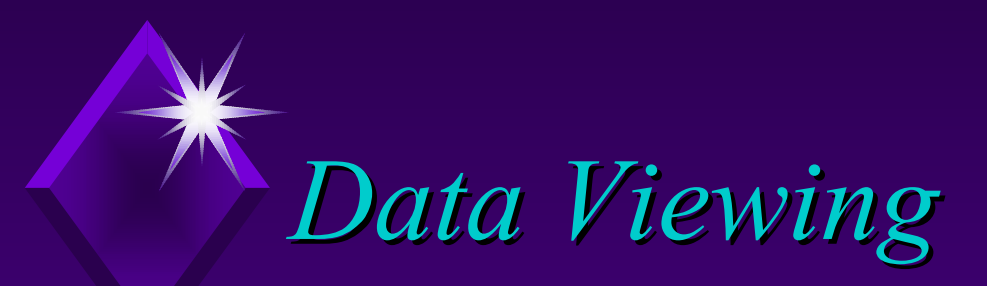

#### • TOP can read from a variety of data formats:

- ♦ ASCII Text
- ♦ IEEE COMTRADE (C37.111-1991, C37.111-1999
- ♦ PQDIF (IEEE-P1159-3)
- ◆ Dranetz-BMI PASS<sup>®</sup> (8010 and 8020 PQNode<sup>®</sup> )
- ♦ Dranetz-BMI 65x series
- ♦ Square D PowerLogic ® DADisp
- $\blacklozenge$  Fluke 41
- ♦◆ Electrotek Concepts SuperHarm®
- ♦ Electrotek Concepts FerroViewTM
- ♦ PSCAD ®

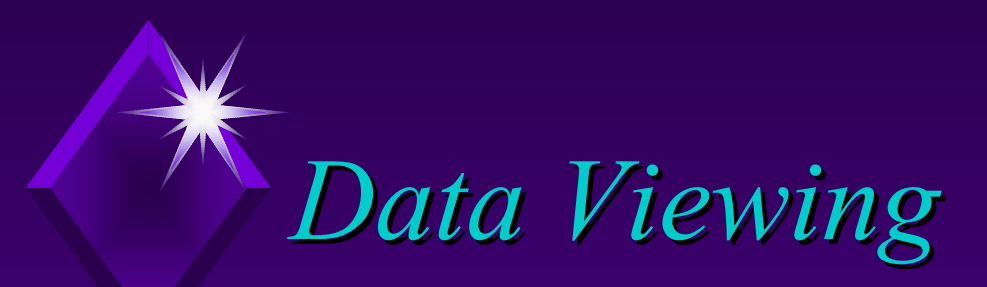

◆ Other data formats:

- ♦EPRI/DCG EMTP for Windows
- ♦ATP (Alternate Transients Program
- ♦◆ Cooper Power Systems V-Harm<sup>TM</sup>
- ♦EPRI HarmFlow for Windows
- ♦ EPRI SDWorkstation
- ♦EPRI LPDW (CFlash, DFlash, TFlash
- ♦EPRI Power Quality Diagnostic System

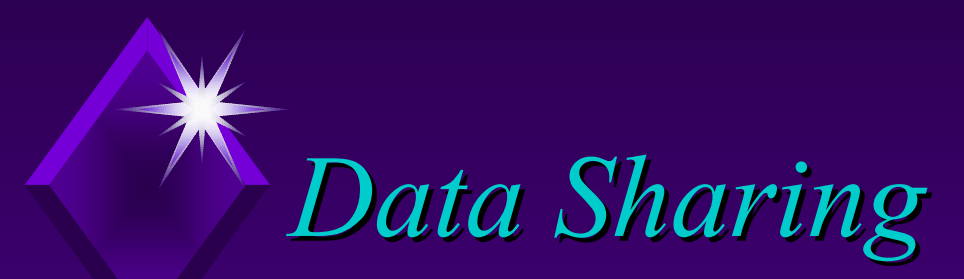

• The data being visualized in a window can be exported to a variety of other file formats: IEEE PQDIF IEEE COMTRADE (.CFG) Windows Metafile (.WMF) Portable Network Graphic (.PNG) Comma Separated Variable (.CSV) ASCII Tabbed Text (.TXT)

### *Data Management Capability Data Management Capability*

#### • TOP uses a system called the stack to simplify handling data from various sources.

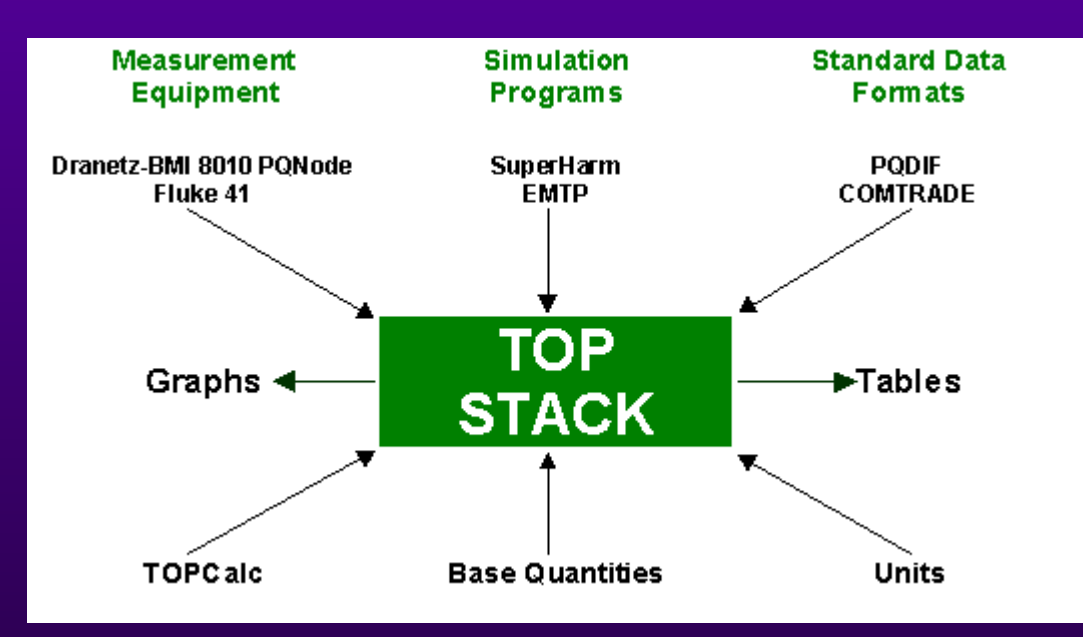

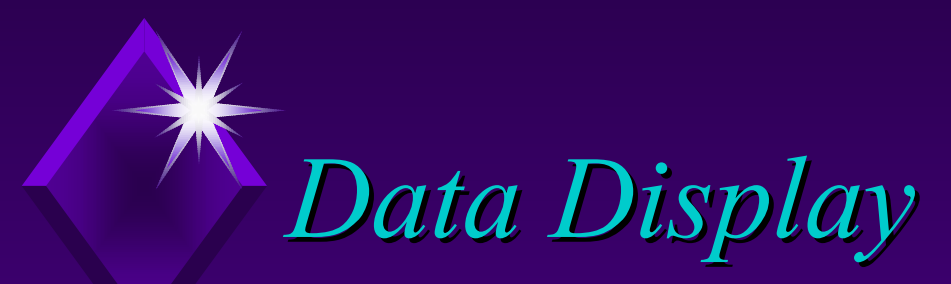

 $\blacklozenge$  TOP provides a variety of ways to visualize the data. Waveform and spectrum plots ◆ Frequency response plots Summary tables (including IEEE 519 application) Summary bar/volume charts Cumulative probability charts Probability density charts 3-D Magnitude Duration Histograms (downloaded from PQWeb ®

◆ Background curves for Mag Dur Plots

# *Output Examples Output Examples*

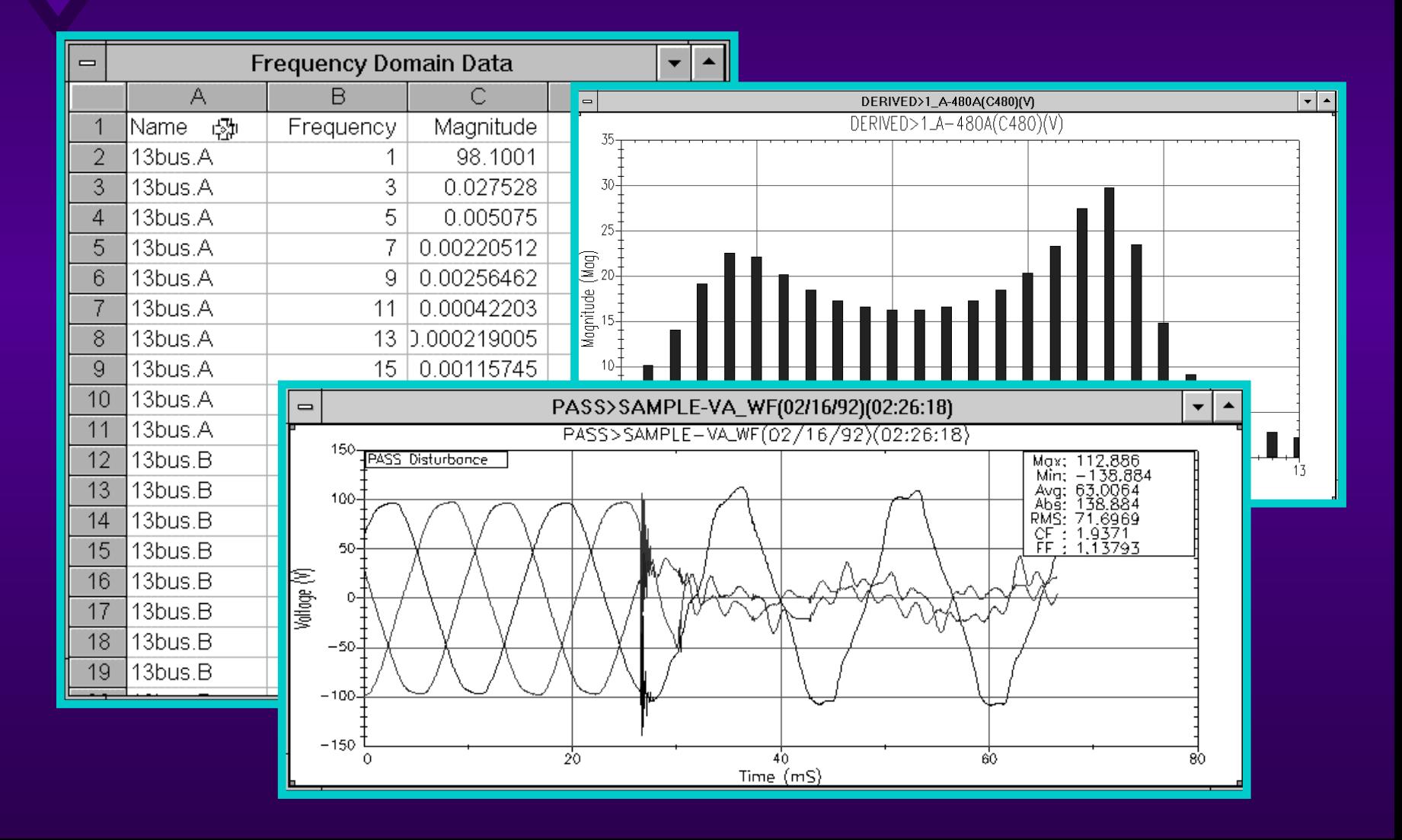

#### $Getting\,Started$ *-*- Opening *Files*

#### Opening files in TOP

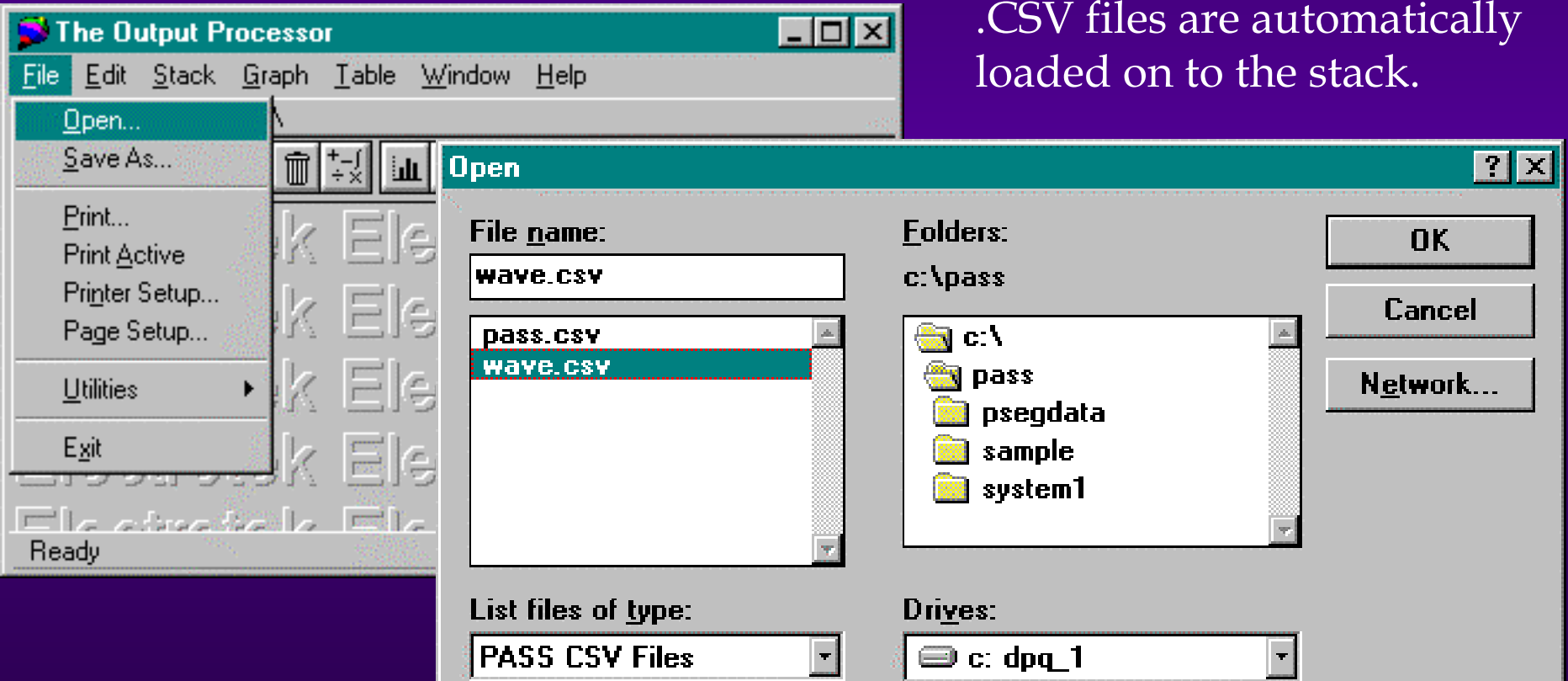

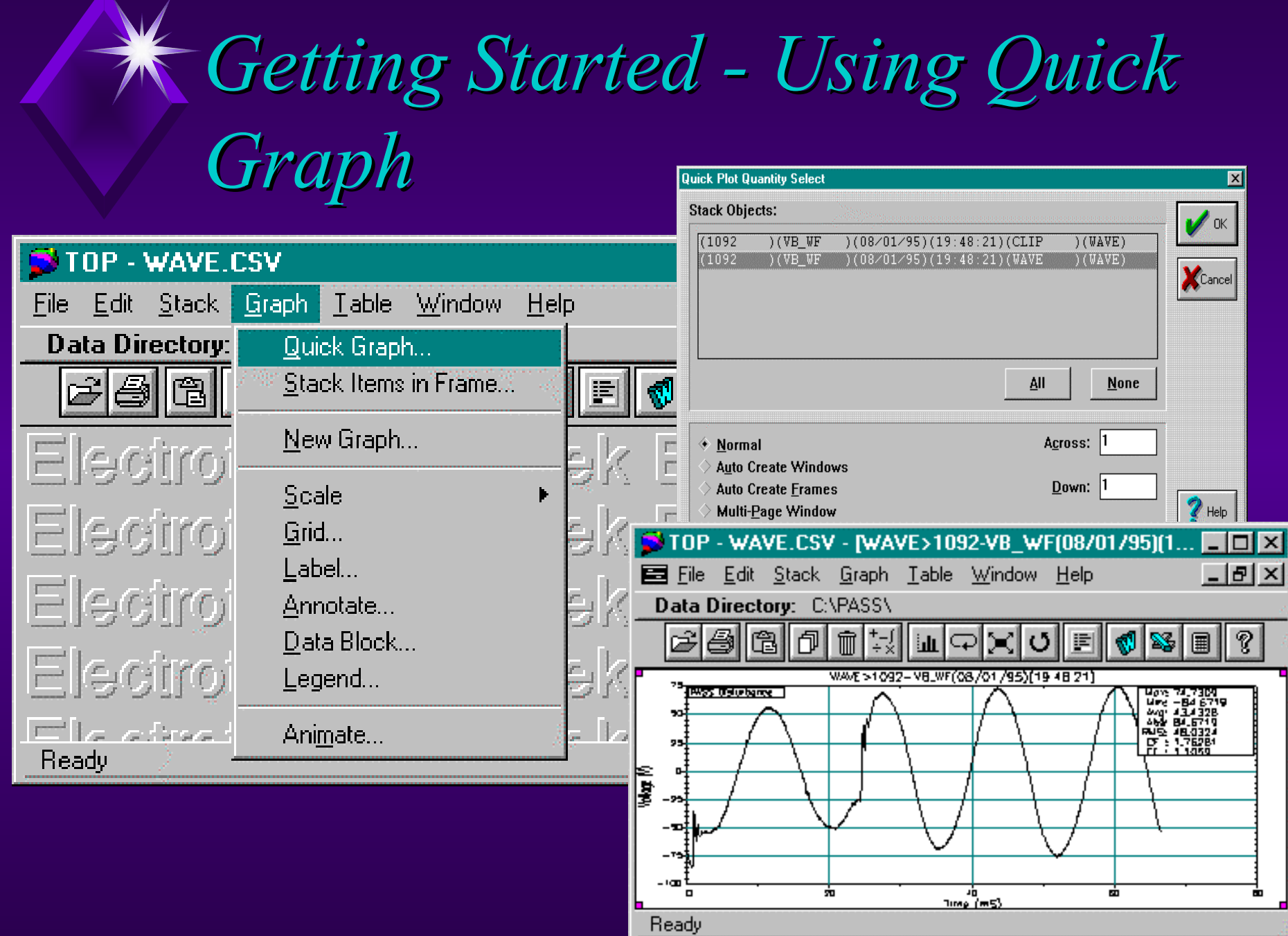

#### $Getting\,Started$ *- Loading Loading Data*

#### Opening IEEE COMTRADE files (.CFG)

Dialog Box for loading data on the stack.

Folders:

 $\blacksquare$  c.v

Drives:

 $\bigoplus$  c: dpq 1

etkprog

 $\blacksquare$  top

**Open** 

File name: |capmag.cfg

capmag.cfg

fdr25kv.cfg

List files of type:

**IEEE COMTRADE Files** 

pwm.cfg

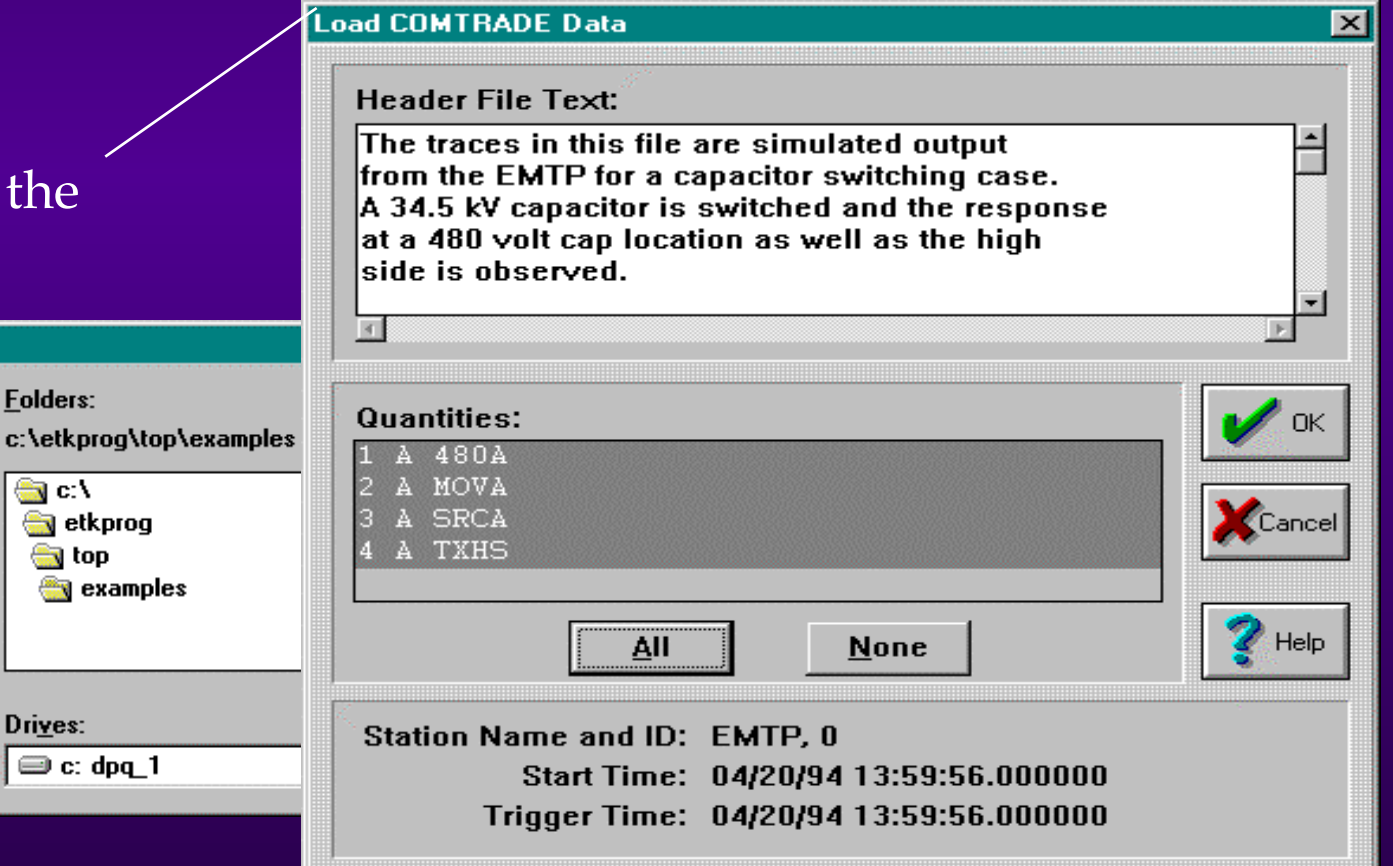

## *Graphical Manipulations Graphical Manipulations*

- Working with multiple graphs.
- $\blacklozenge$  Using the zoom feature.

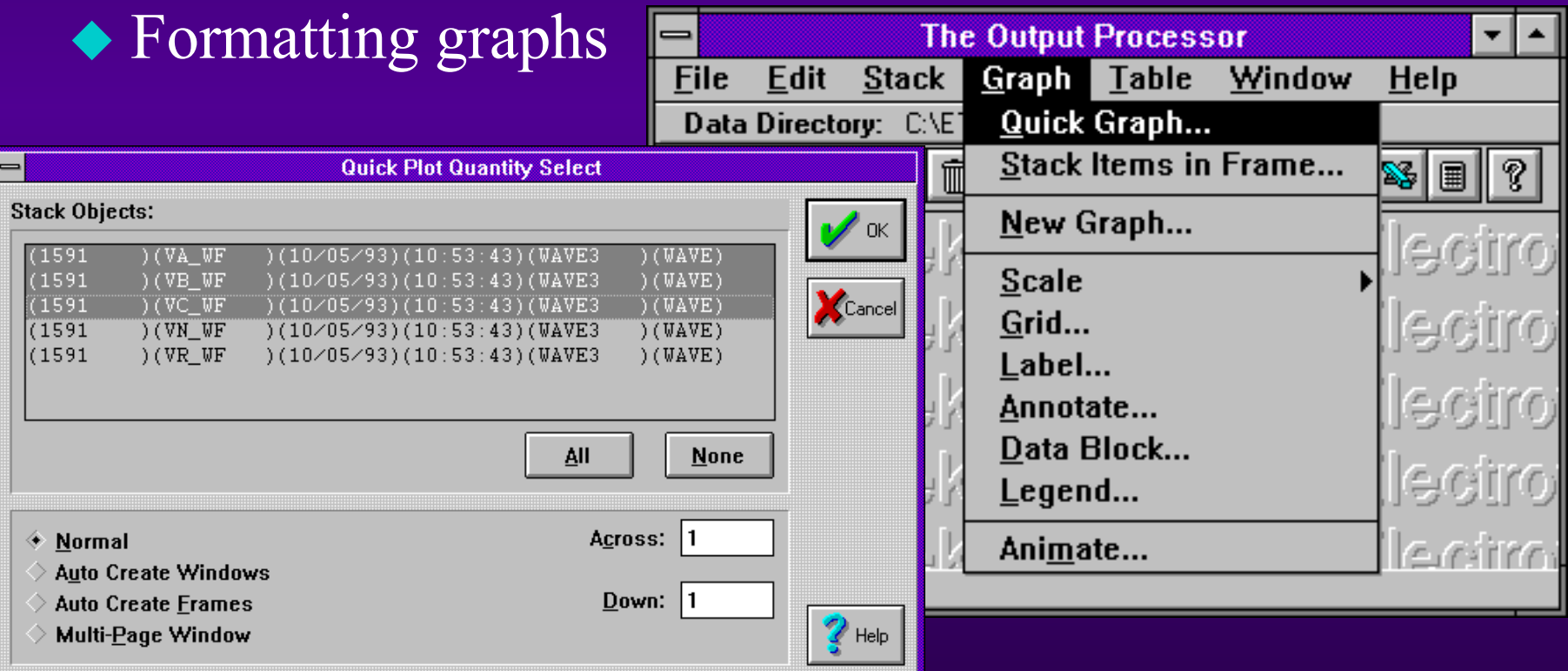

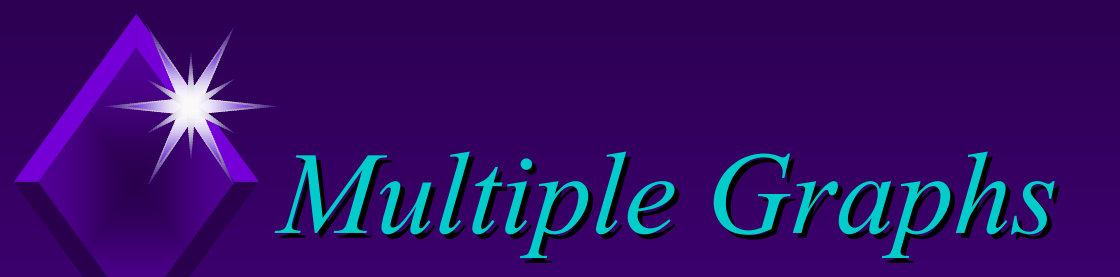

#### Plotting multiple graphs in a single frame.

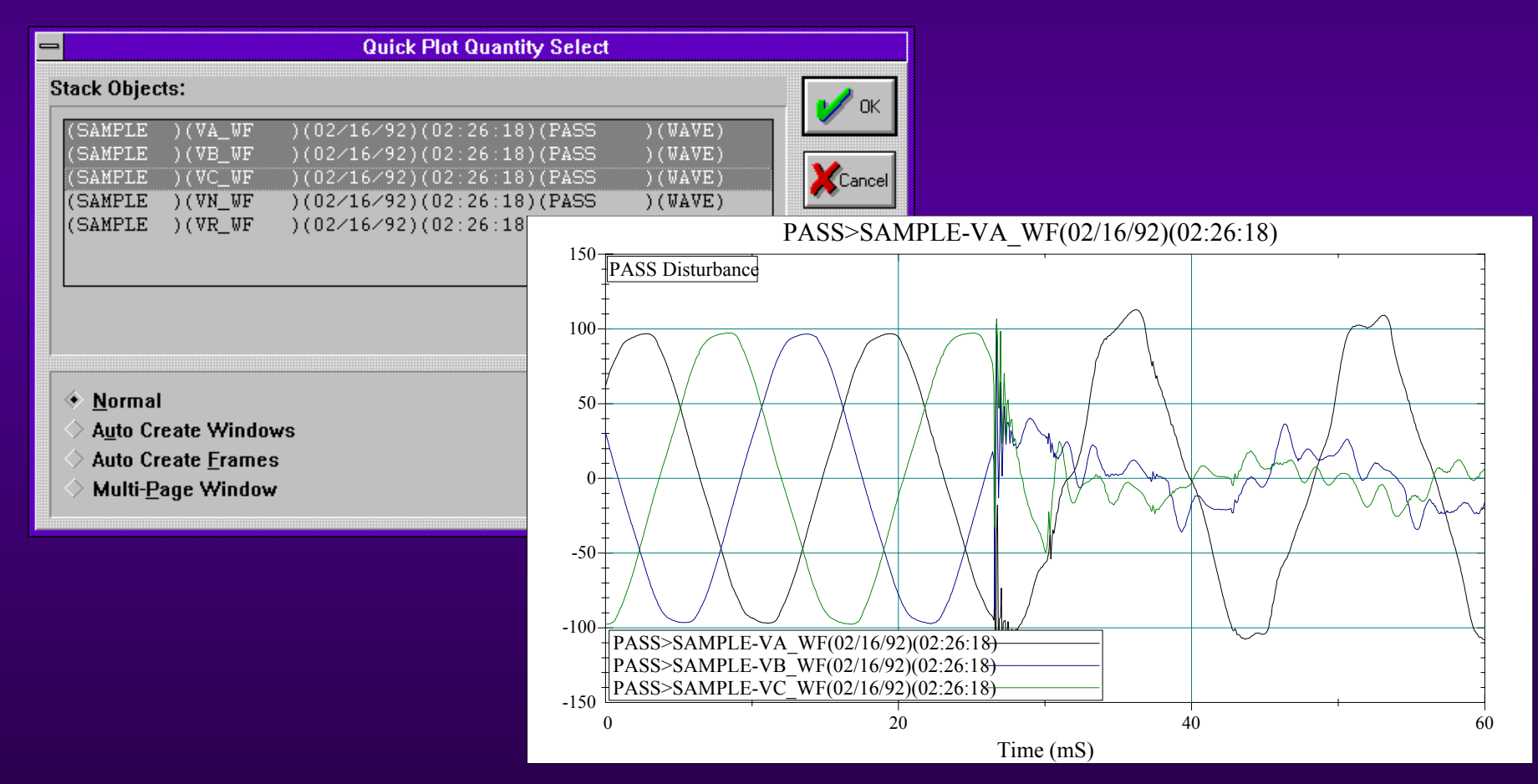

## *Multiple Graphs, cont. Multiple Graphs, cont.*

#### Plotting multiple graphs in a single window.

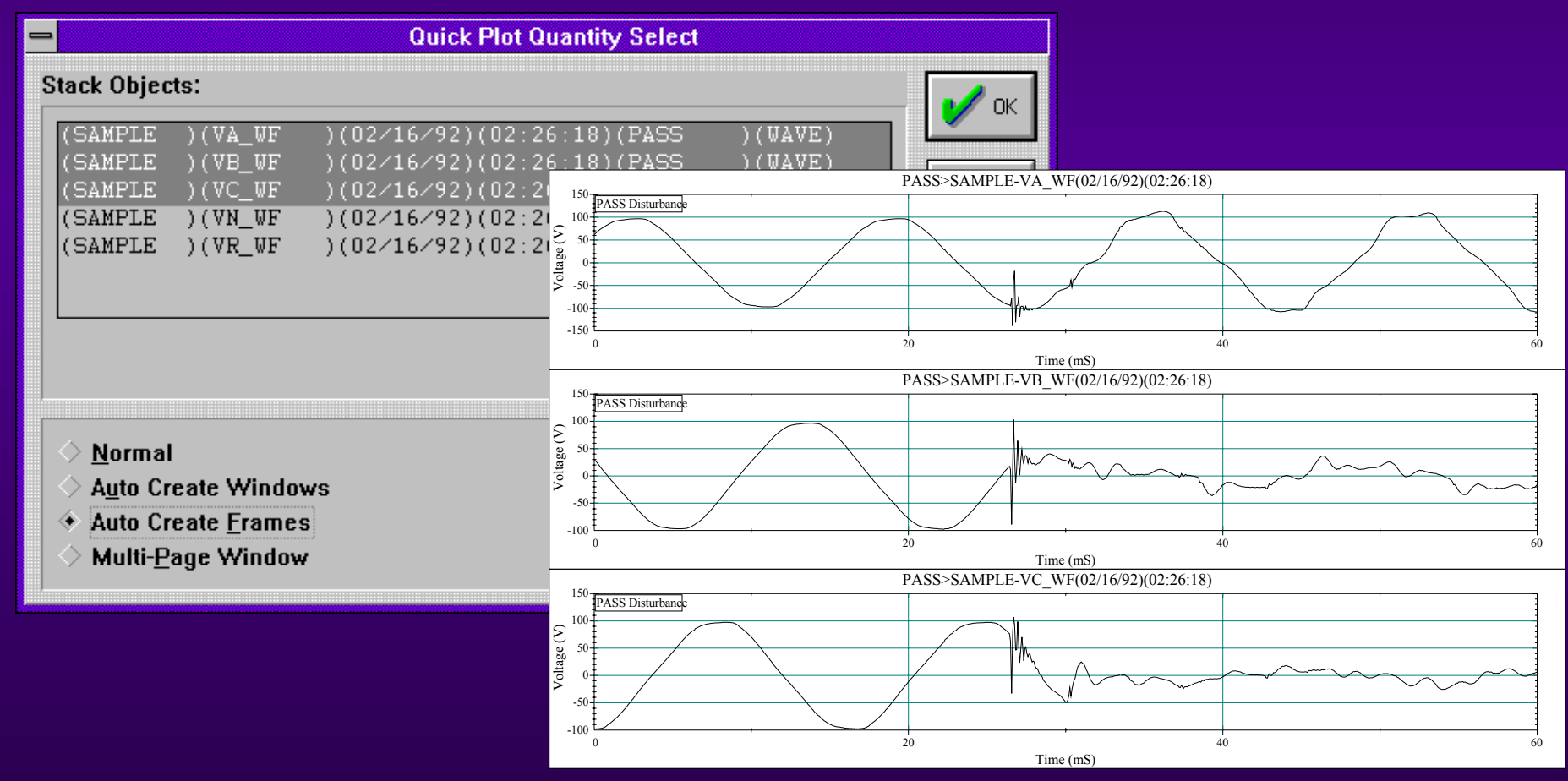

## *Zooming with the Mouse Zooming with the Mouse*

◆ To zoom in on a portion of the graph, click and drag the right mouse button to create a rectangular box around the area of interest and then release the button.

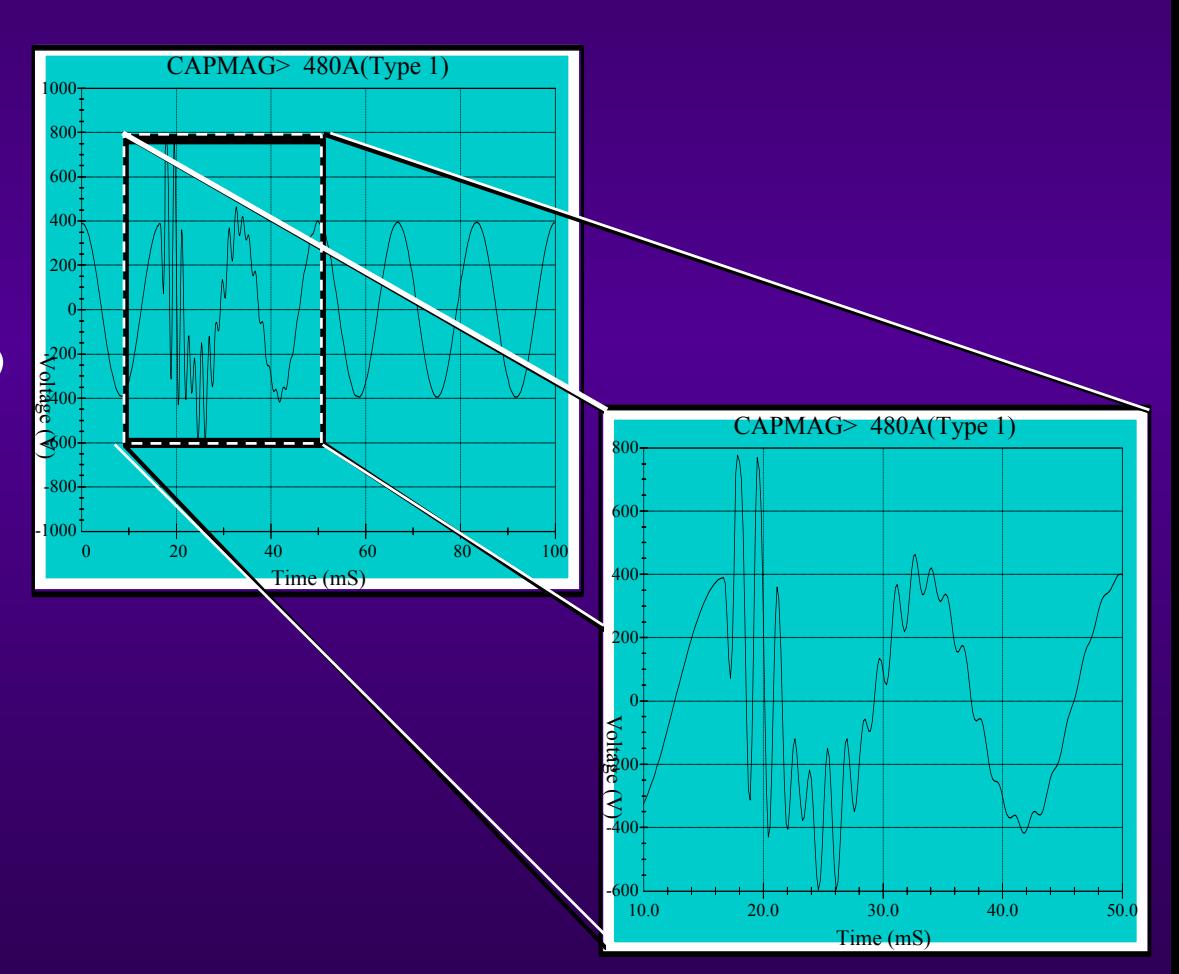

## *Formatting graphs in TOP Formatting graphs in TOP*

◆ Data labels Axis scaling ◆ Creating legends • and more!

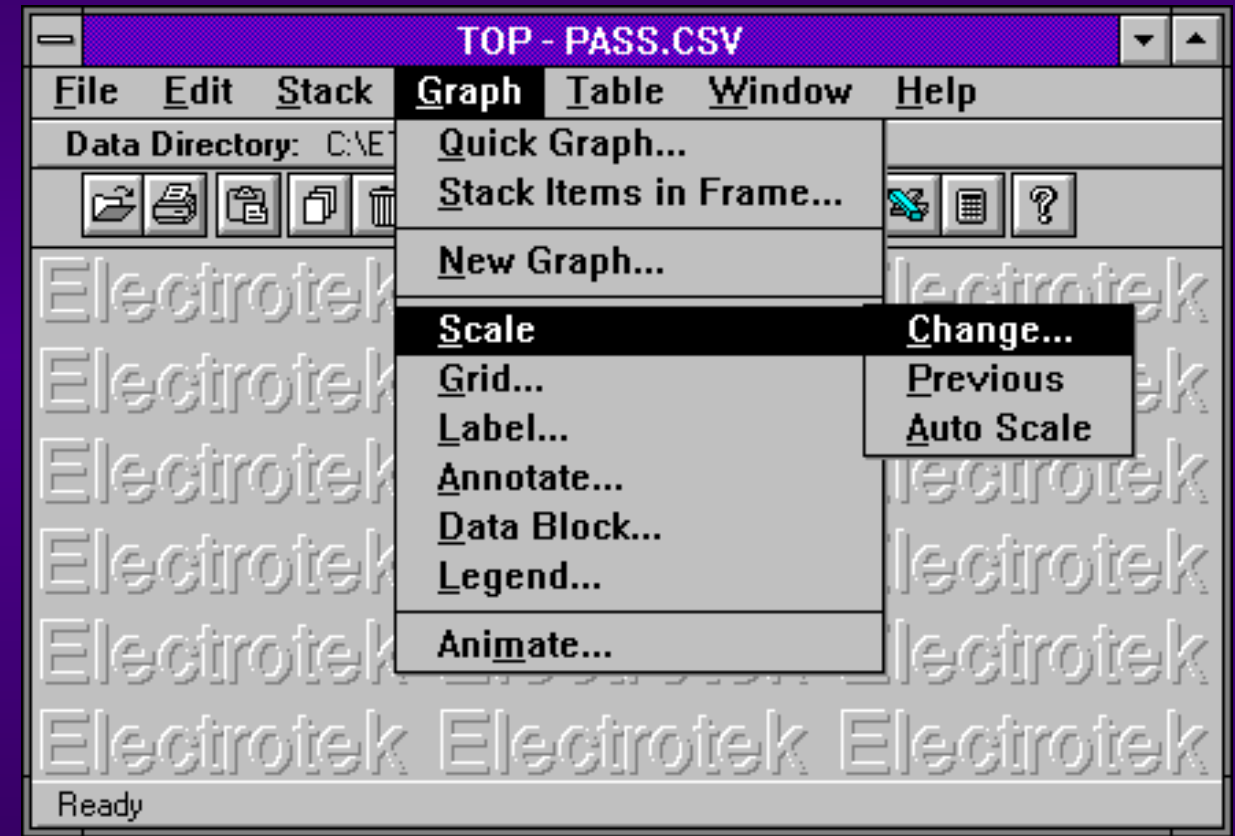

## *TOPCalc TOPCalcTM Functions Functions*

- ◆ Add, Subtract Multiply, Divide ◆ FFT, IDFT
- $\blacklozenge$  Power, energy and I<sup>2</sup>t
- ◆ Integration, square, square root
- ◆ X-Y combine
- ◆ Filter, time shift
- ◆ V, I, & power dB ratio
- Cumulative probability
- Probability distribution
- Waveform sampling

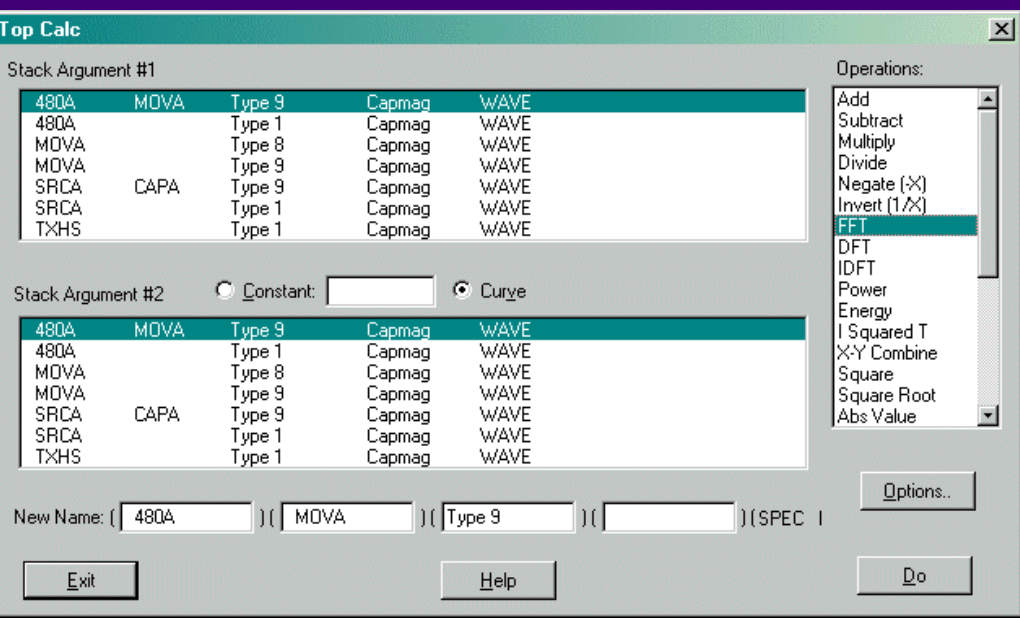

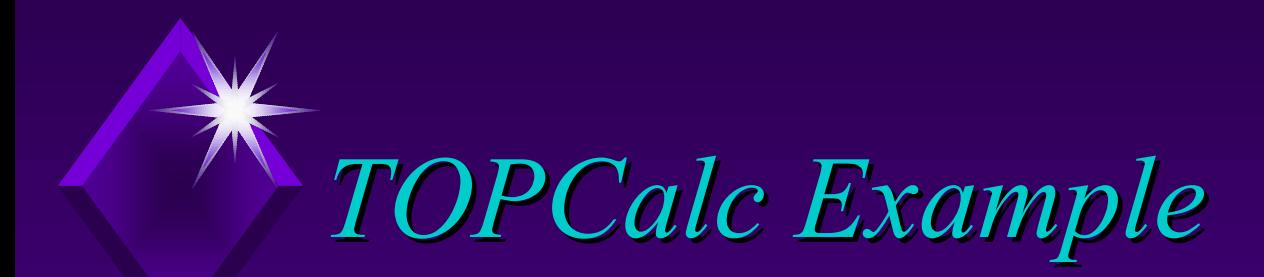

 $\triangleleft$  Calculation of line-line voltage, VA<sub>1-1</sub>, from phase A<sub>1-g</sub> voltage and phase B<sub>l-g</sub> voltage waveforms.

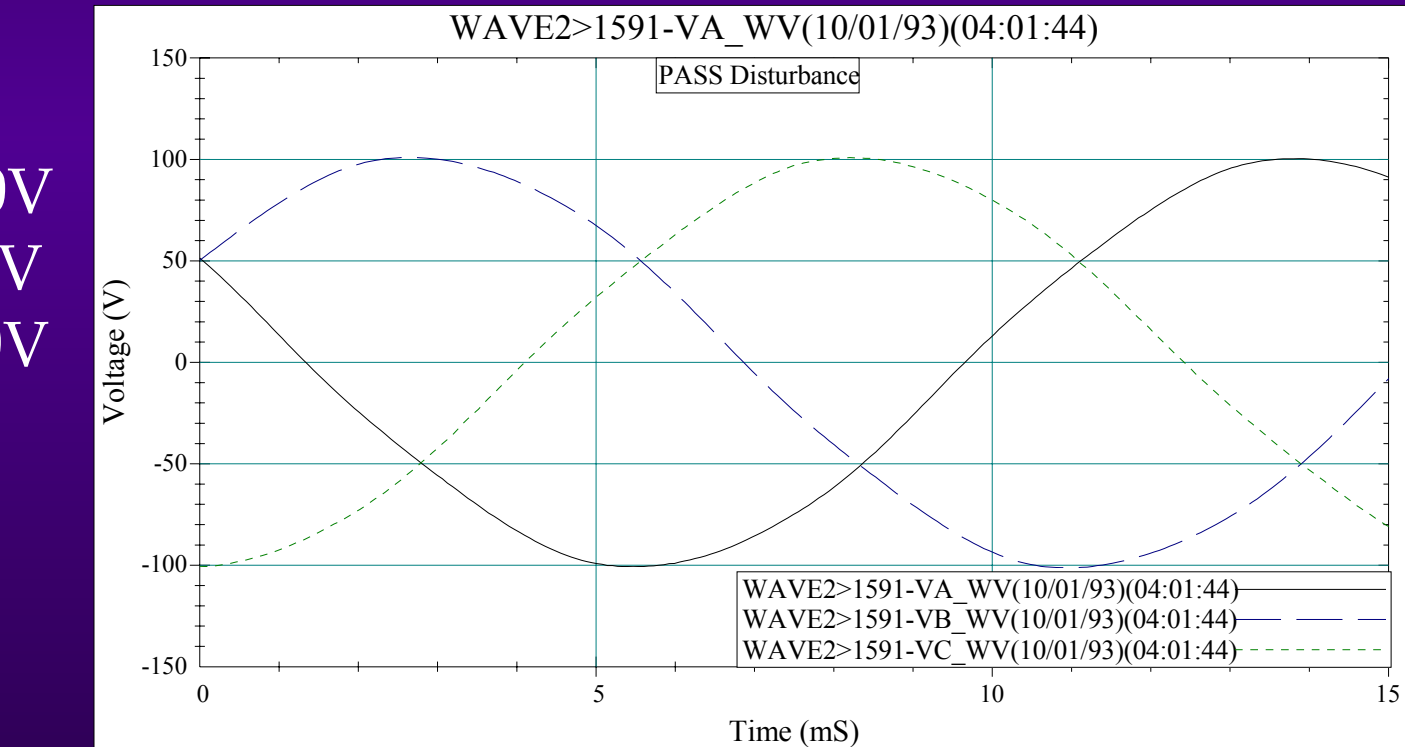

 $VA_{1-g} = 100V$  $\mathrm{VB}_{\mathrm{l-g}}$  = 100V  $\rm{VC}_{1-g}$  =  $100\rm{V}$ 

 $*$  *TOPCalc Example, cont.* 

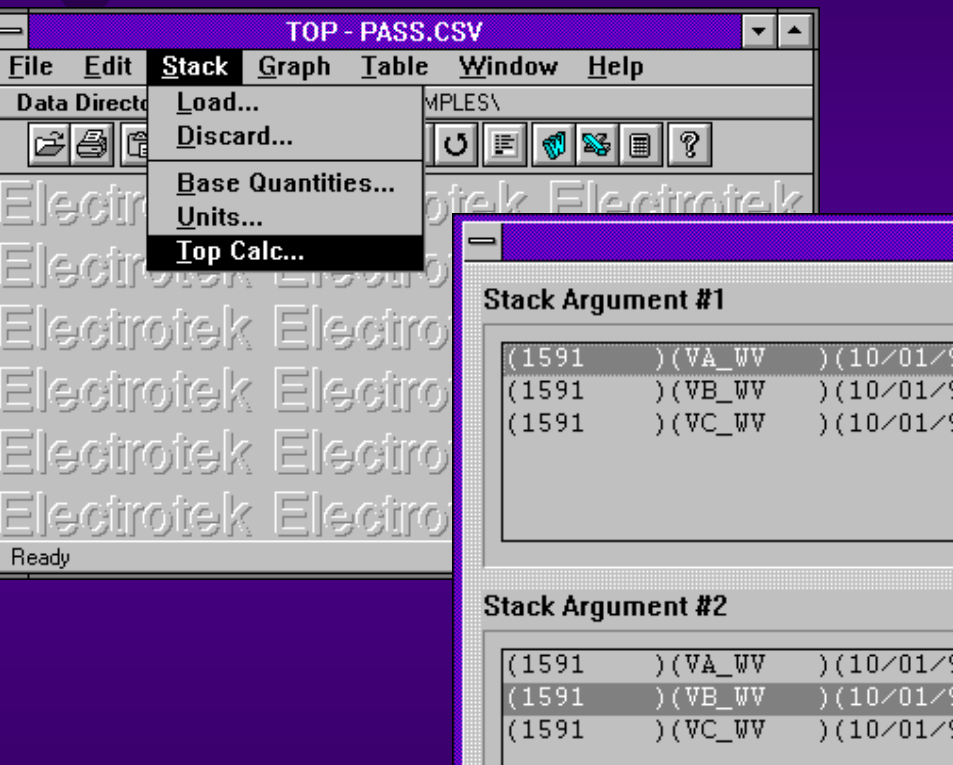

 $\rm VA_{l\text{-}l}$  =  $\rm VA_{l\text{-}g}$  -  $\rm VB_{l\text{-}g}$ 

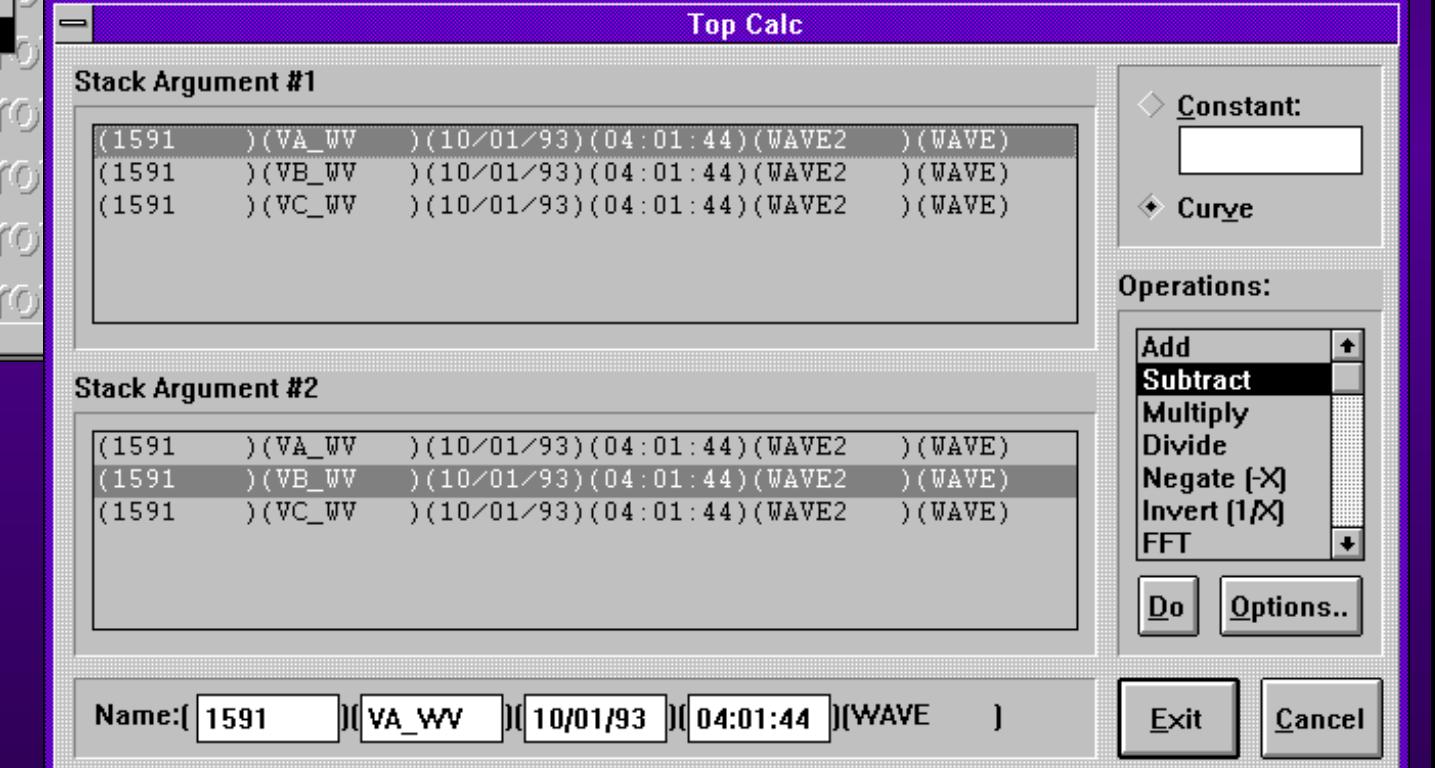

### $TOPCalc$  *Example, cont.*

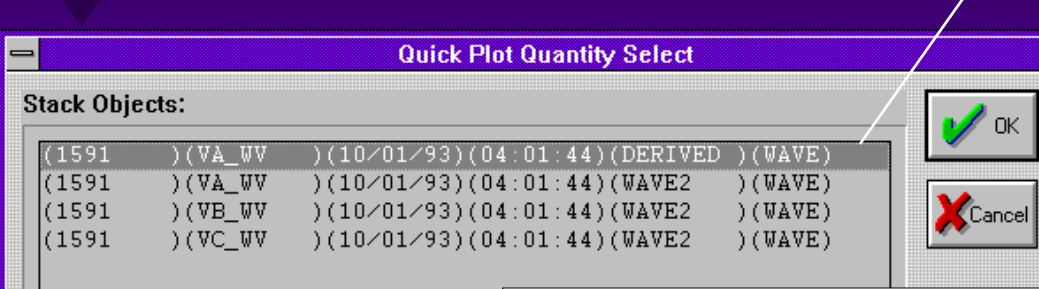

TOPCalc creates result of operation as another quantity specified with a DERIVED tag name.

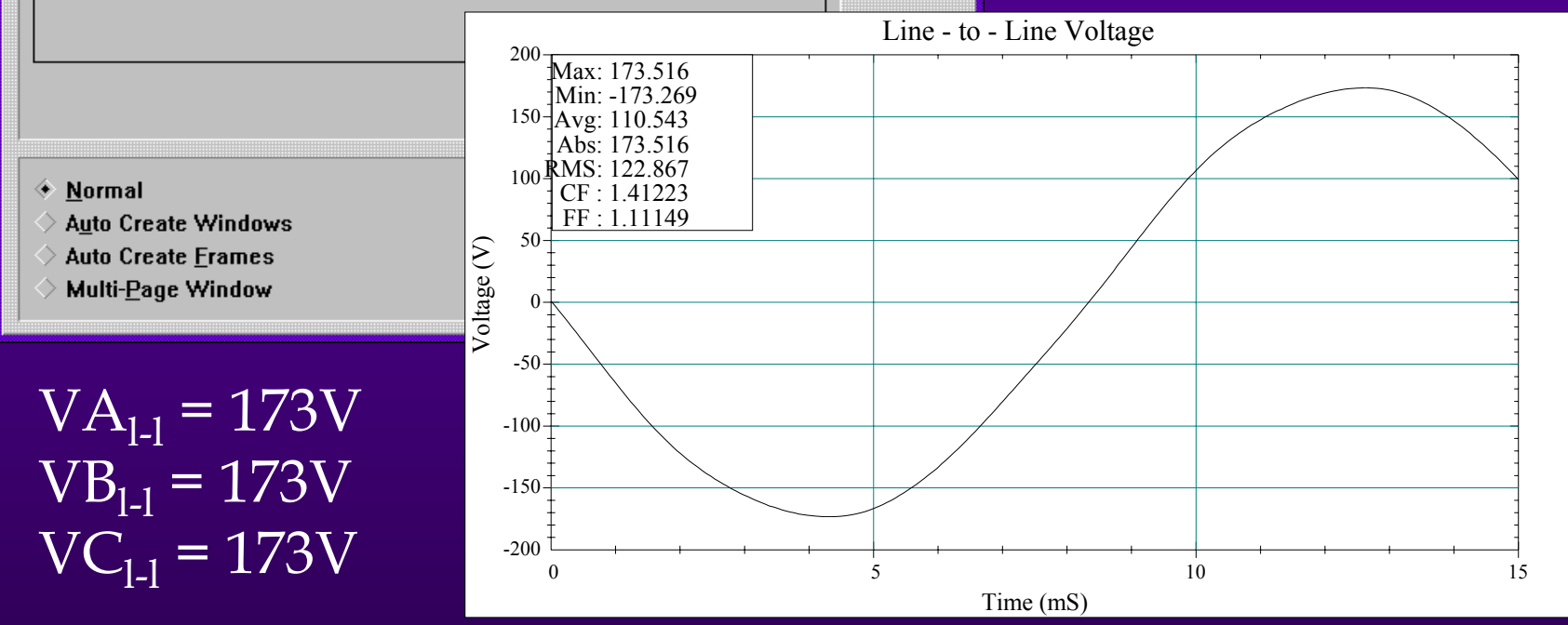

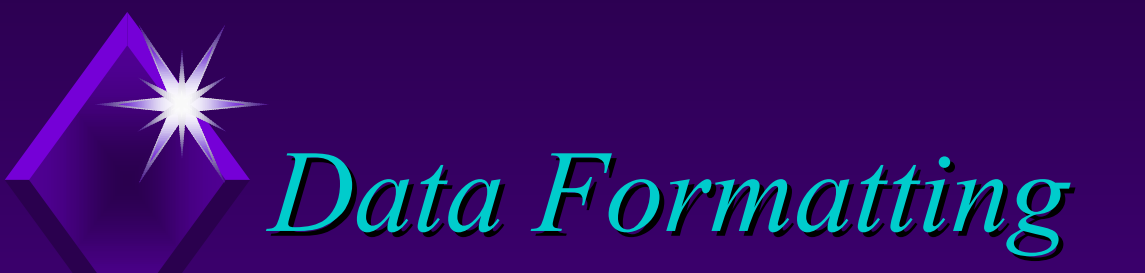

• Preferences can be changed to customize your output:

- Base quantities (per unitizing)
- Units (axis labels and multipliers)
- $\blacklozenge$ Data, comment, and annotation blocks
- ◆ Display colors
- Cumulative probability charts
- Axis scaling, grid lines, labels

# *Changing Preferences Changing Preferences*

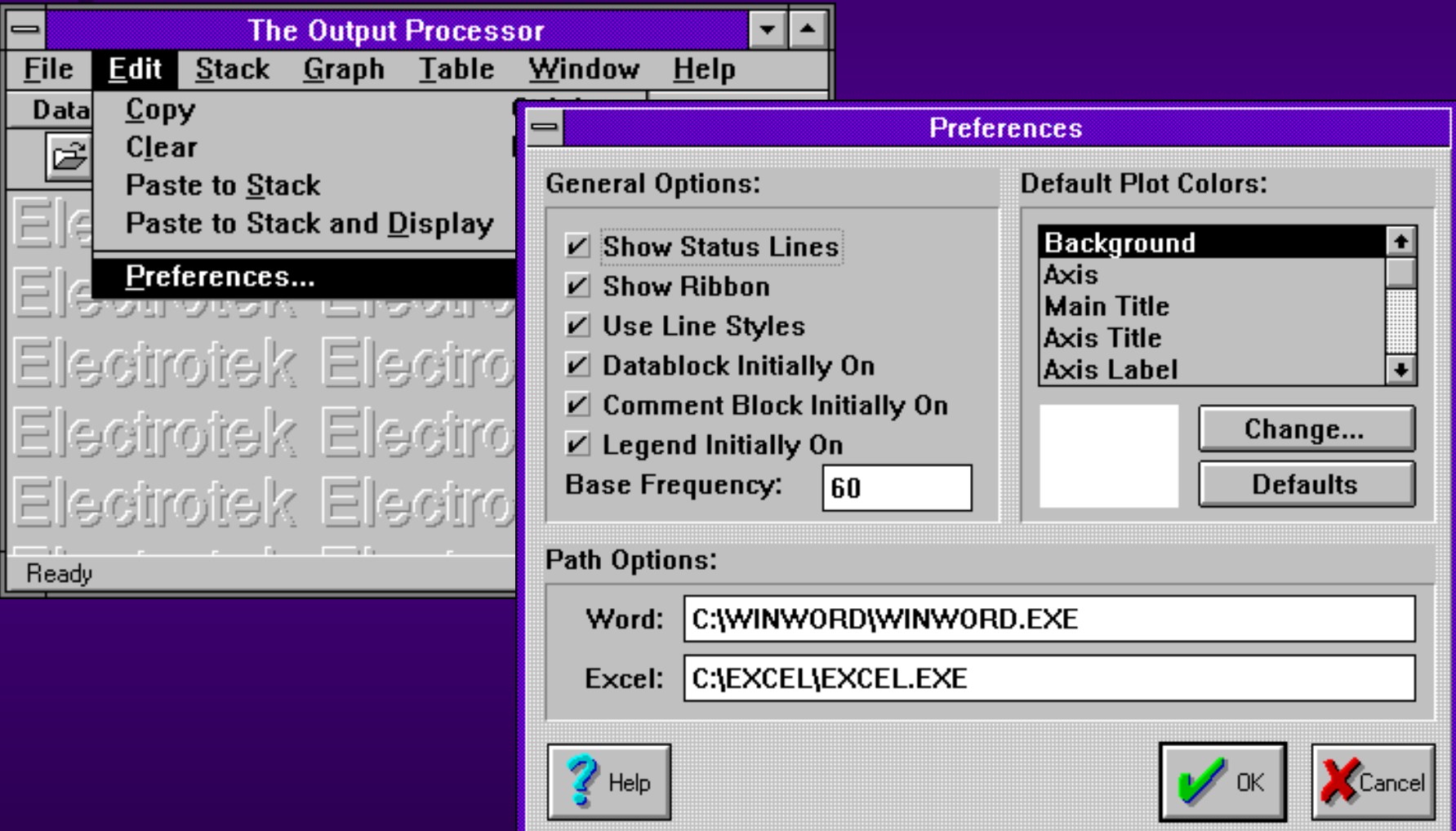

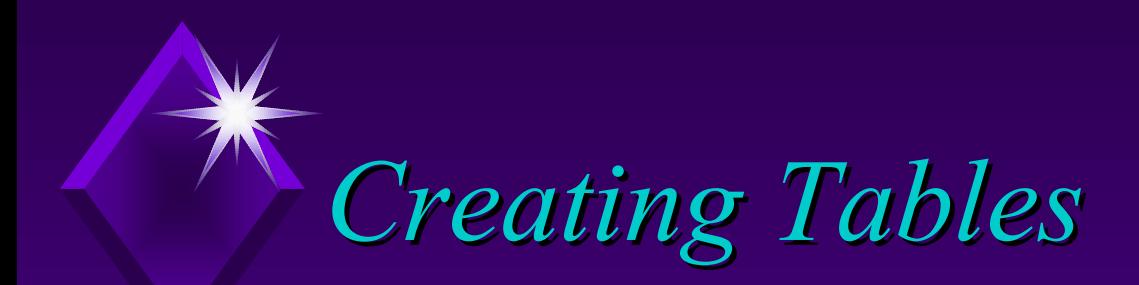

#### • TOP can simply provide a table for the following

#### parameters.

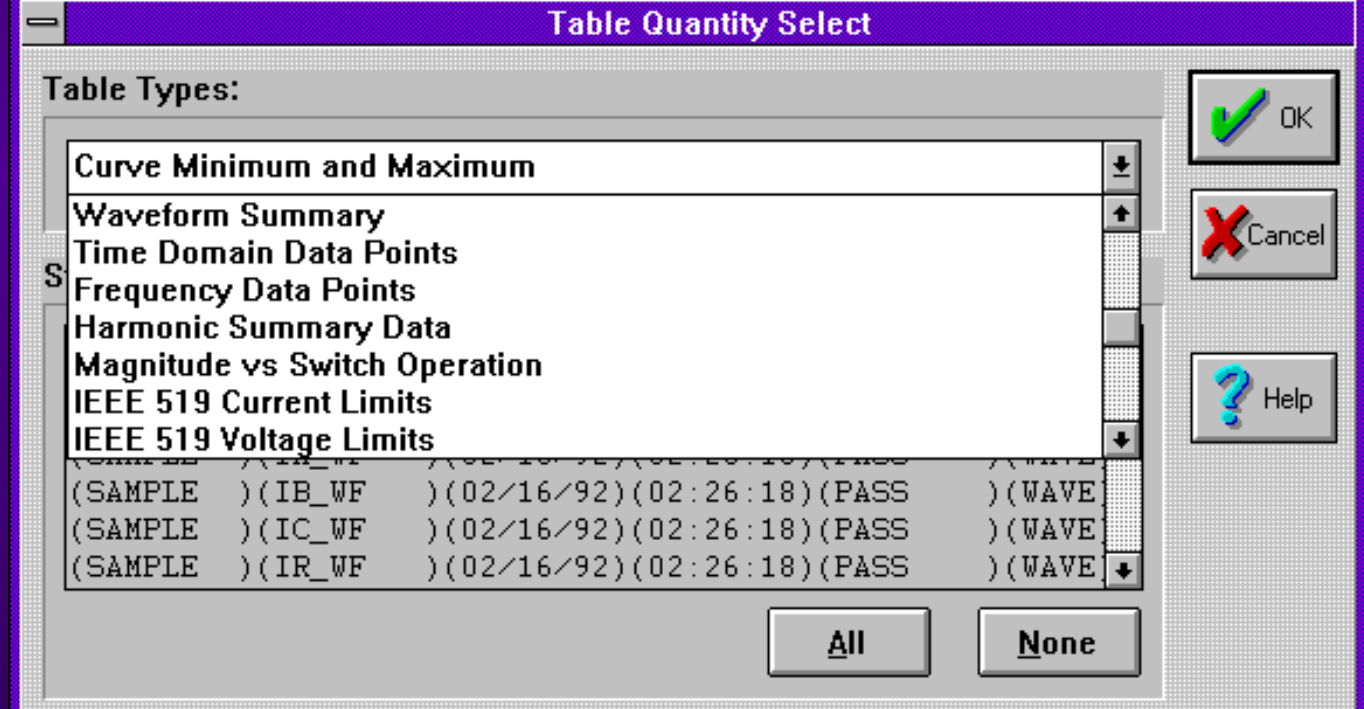

## *Creating Tables, cont. Creating Tables, cont.*

◆ Table can be utilized with any spreadsheet for further analysis.

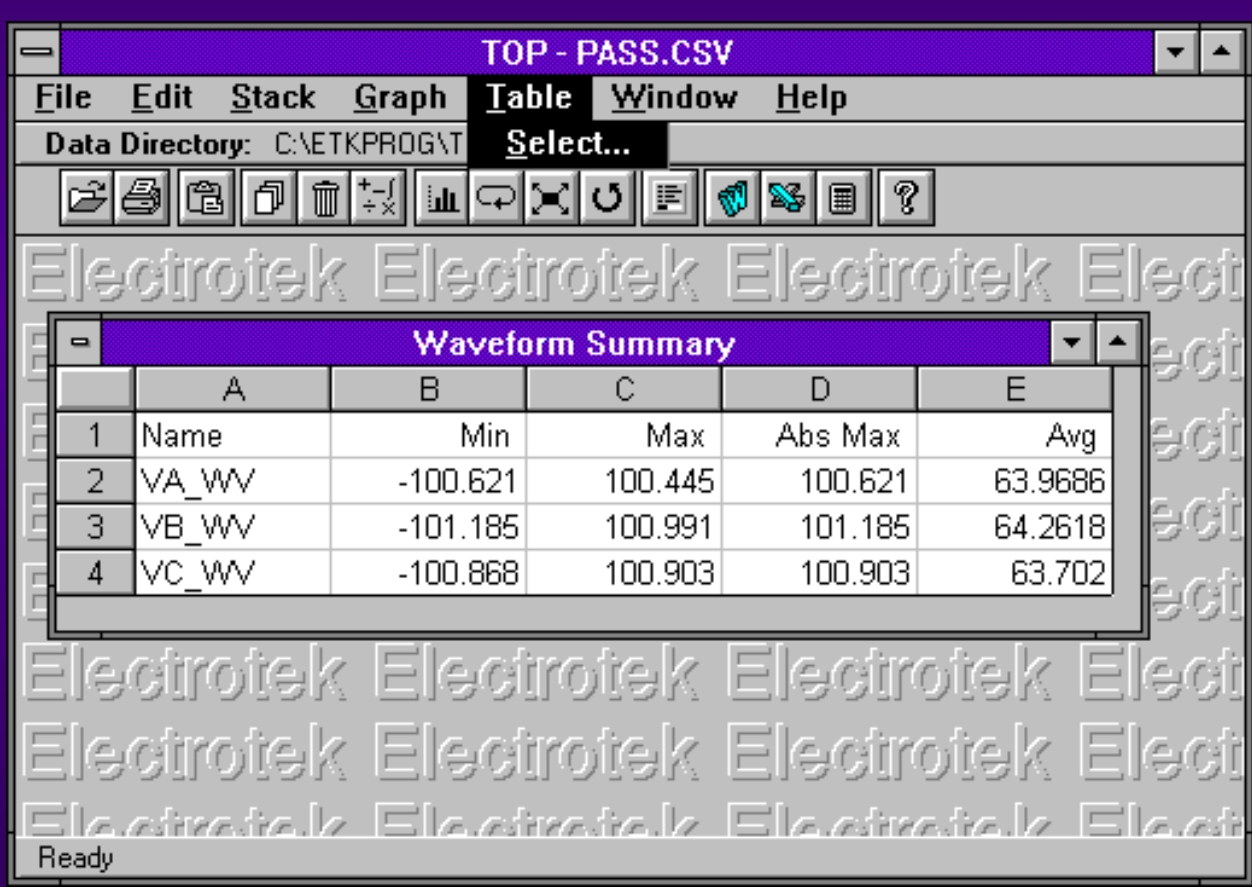

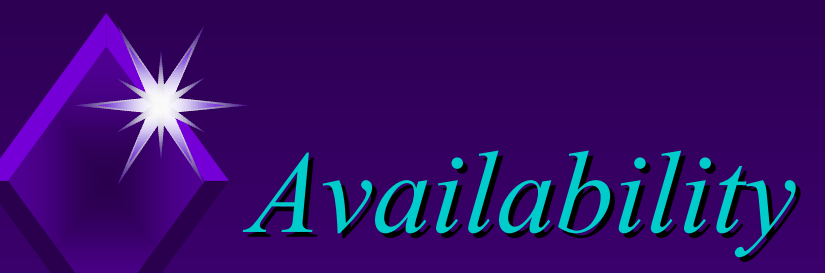

• TOP is available for free download from Electrotek Concepts at www.pqsoft.com/top Support is available from Electrotek via email and a "Frequently Asked Questions" page at www.pqsoft.com/top.